# Empfänger einschalten 1 und Rippschalter (1

- 1. Legen Sie die Batterie ein und halten Sie den Auslöser eine Sekunde lang gedrückt.
- 2. Klicken Sie den Auslöser, um den Warnbildschirm zu bestätigen.
- 3. Beachten Sie die Nummer im Globussymbol im Startbildschirm.

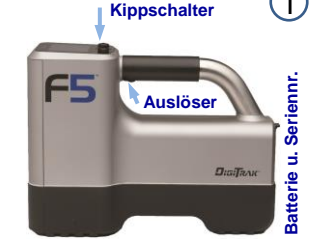

4. Klicken Sie den Auslöser, um das Hauptmenü zu öffnen (oder ziehen Sie den Kippschalter nach unten, um in den Ortungsbildschirm zu gelangen).

#### Ortungsgerät-Hauptmenü

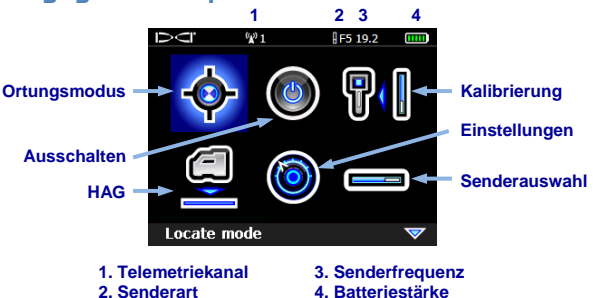

Wählen Sie mit dem Kippschalter Menüoptionen aus und klicken Sie den Auslöser, um sie auszuwählen; weist auf eine zweite Seite hin. Verwenden Sie den Ortungsmodus zum Orten.

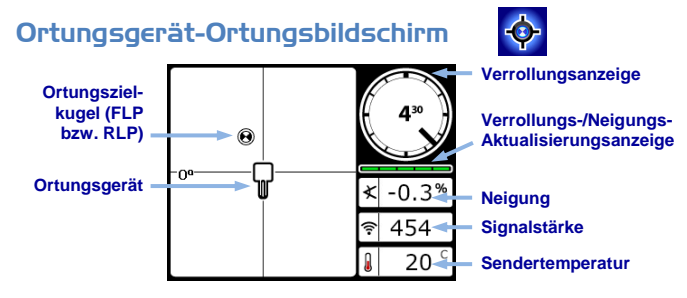

# Menü "Senderauswahl" und Batterien 2

- 1. Stellen Sie sicher, dass die Nummer im Globussymbol am Sender derjenigen im Ortungsgerät-Startbildschirm entspricht.
- 2. Legen Sie die Batterien ein. Batterien für Zweifrequenzsender müssen in der richtigen Orientierung eingelegt werden (nach oben bzw. unten weisend), um die gewünschte Frequenz einzustellen.
- 3. Wählen Sie mit der Option "Senderauswahl" im Hauptmenü die Senderart und -frequenz aus.

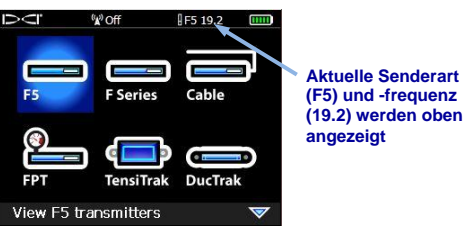

**Menü "Senderauswahl"**

## Menü "Kalibration"

Kalibrieren Sie den Sender nur, wenn er sich im Gehäuse und in einer störungsfreien Umgebung befindet. Überprüfen Sie die Kalibrierung täglich.

- 1. Legen Sie den Sender im Gehäuse auf ebenen Boden in 3 m Entfernung vom Ortungsgerät (Messen Sie von der Innenkante des Ortungsgeräts, wie gezeigt).
- 2. Notieren Sie die Signalstärke.
- 3. Wählen Sie aus dem Menü "Kalibration" "1-Punkt-Kalibrierung" und befolgen Sie die Anweisungen.

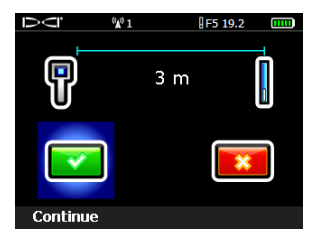

4. Überprüfen Sie die Kalibrierung, indem Sie das Ortungsgerät um ±1,5 m versetzen. Nun den Auslöser gedrückt halten, um die Tiefe / Abstand erneut auf seine Genauigkeit zu überprüfen.

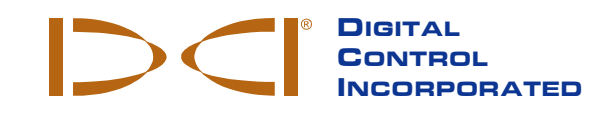

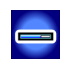

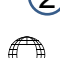

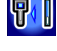

## Menü "Einstellungen" 3

Verwenden Sie das Menü "Einstellungen", zum Einstellen von Zeitzone, Sprache, Tiefeneinheiten, Neigungseinheiten, Telemetriekanal und anderer Einheiten nach Wunsch. Stellen Sie das Ferndisplay entsprechend den Ortungsgeräteinstellungen ein.

## Menü "Höhe-über-Gelände" (HAG)

Verwenden Sie das Menü "HAG" zum Einstellen des Abstands von der Unterseite des Ortungsgeräts zur Geländeoberfläche, während Sie das Ortungsgerät halten. Wenn die HAG eingestellt ist, können Sie genaue unterirdische Tiefenmessungen vornehmen, ohne das Ortungsgerät auf den Boden zu stellen. HAG wird auf Aus zurückgesetzt, wenn das F5-Ortungsgerät ausschaltet.

# Prüfung auf Hintergrundrauschen

Störungsmessung im Ortungsmodus oder unter dem Menüpunkt "Diagnose" unter "Störgeräusche prüfen" durchführen und ohne aktiven Sender in Reichweite den Bohrpfad entlang laufen. Markieren Sie Bereiche mit erhöhtem Hintergrundrauschen (in der Abbildung rote Fahnen).

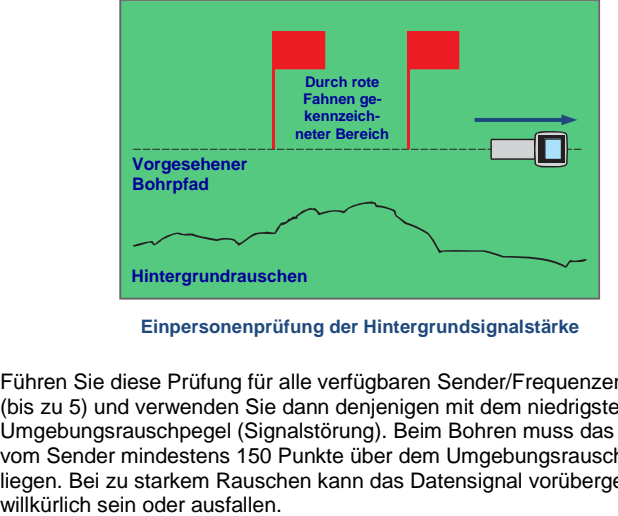

**Einpersonenprüfung der Hintergrundsignalstärke** 

Führen Sie diese Prüfung für alle verfügbaren Sender/Frequenzen durch (bis zu 5) und verwenden Sie dann denjenigen mit dem niedrigsten Umgebungsrauschpegel (Signalstörung). Beim Bohren muss das Signal vom Sender mindestens 150 Punkte über dem Umgebungsrauschpegel liegen. Bei zu starkem Rauschen kann das Datensignal vorübergehend<br>willkürlich sein oder ausfallen

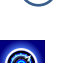

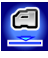

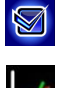

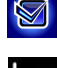

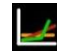

#### <span id="page-3-0"></span>Draufsicht im Ortungsbildschirm 4

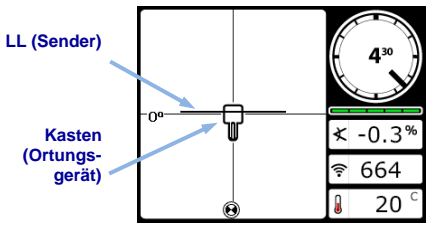

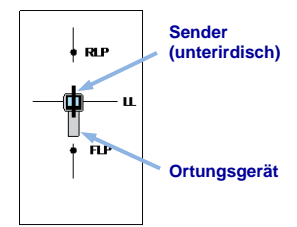

**Ortungsgerät-Ortungsbildschirm (Line-in-the-box (Linie im Kasten) an der LL)**

**Tatsächliche Lage von Ortungsgerät und Sender**

#### Anzeigen von Tiefe und vorausberechneter Tiefe

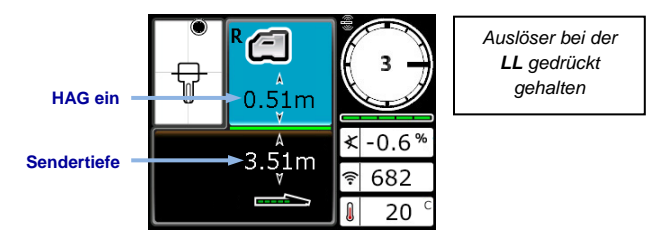

**Tiefenbildschirm (Line-in-the-box (Linie im Kasten) an der LL)** 

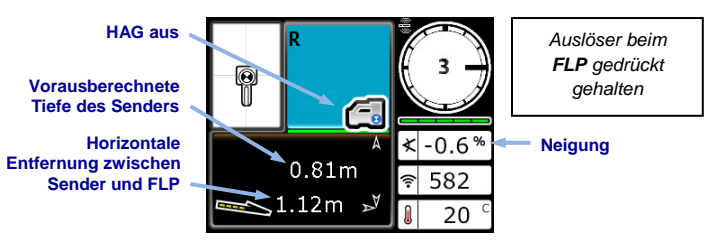

#### **Bildschirm "Vorausberechnete Tiefe" (***Ball-in-the-Box***™ (Kugel im Kasten) nur beim FLP)**

Ausführliche Angaben finden Sie in der F5-System-Bedienungsanleitung, erhältlich unter [www.DigiTrak.com.](http://www.DigiTrak.com) Bei Fragen wenden Sie sich an Ihre DCI-Niederlassung unter 49.9391.810.6100 oder den Kundendienst in den USA unter 1.425.251.0559.

## Grundlagen der Ortung

- 1. Finden Sie den FLP (vorderen Ortungspunkt) und RLP (hinteren Ortungspunkt), indem Sie die Zielkugel im Kasten zentrieren.
- 2. Halten Sie am FLP den Auslöser gedrückt, um die vorausberechnete Tiefe anzuzeigen.
- 3. Finden Sie die LL (Ortungslinie), indem Sie die Linie zwischen FLP und RLP im Kasten zentrieren (siehe Ortungsbildschirm auf Seit[e 4\)](#page-3-0).
- 4. Zeigen Sie die Tiefe an, indem Sie den Auslöser bei der LL gedrückt halten.

## Geometrie des Sendersignalfelds

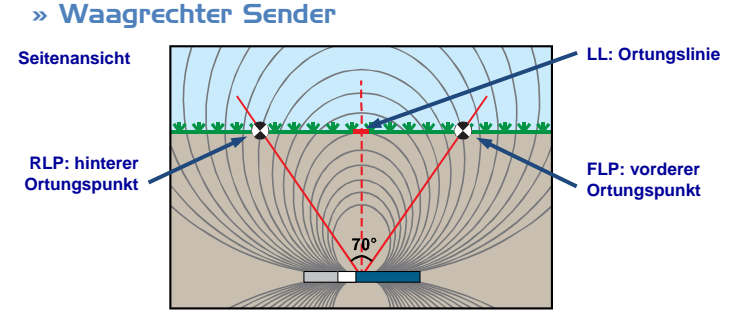

## » Geneigter Sender

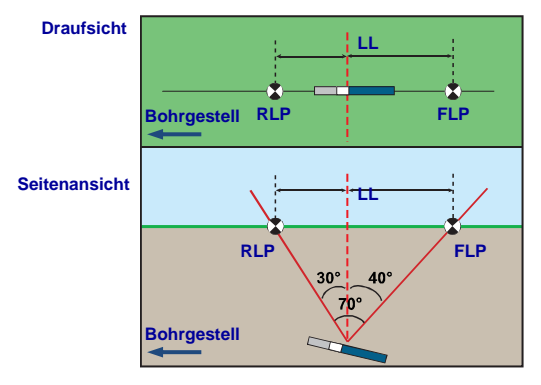

Bei geneigtem Sender liegen FLP und RLP nicht in gleicher Entfernung von der LL.

# Frequenz oder Betriebsart des Senders ändern 6

Für Modelle mit zwei Frequenzen oder XRange

Legen Sie die Senderbatterien so ein, dass das gegenüberliegende Ende des Senders nach oben weist, um die hohe Frequenz auszuwählen oder nach unten, um die niedrige Frequenz auszuwählen.

- 1. Deaktivieren Sie den Verrollungs-Offset (falls aktiviert).
- 2. Ändern der Senderfrequenz oder XRange Betriebsart an- oder ausschalten:

#### **Überirdisches Neigungsverfahren (vor dem Bohren)**:

- **Frequenzwechsel:** Lassen Sie den Sender mindestens fünf Sekunden lang flach (0±10°) liegen, kippen Sie ihn 10–18 s lang um ca. +65° nach oben, legen Sie ihn dann 10–18 s lang wieder flach und halten Sie ihn während dieses Ablaufs in den ±2-Uhr-Positionen.
- **XRange-Betriebsart An/Aus:** Wie oben, verwenden Sie jedoch ca. -65° Neigung und halten Sie den Sender konstant in der 12-Uhr-Position.

#### **Unterirdische Verfahren (während des Bohrens):**

- **Frequenzwechsel 10-2-7**: Drehen Sie den Sender im Uhrzeigersinn in eine Uhrzeigerposition von 10±1 und warten Sie 10–18 s, drehen Sie ihn langsam im Uhrzeigersinn in die Uhrzeigerposition 2±1 und warten Sie 10-18 s, drehen Sie ihn dann langsam im Uhrzeigersinn in die Uhrzeigerposition 7±1. Der Sender wechselt die Frequenz innerhalb von 20 s.
- <span id="page-5-0"></span> **Frequenzwechsel-RRS (RRS - Repeating Roll Sequence, Wiederholte**  Verrollungssequenz)<sup>1</sup>: Halten Sie den Sender mindestens 40 s in beliebiger Uhrzeigerposition, um Zeitmesser zu deaktivieren. Führen Sie innerhalb von 1-30 s eine volle Drehung im Uhrzeigersinn aus (Uhrzeigerposition ±1), warten Sie 10-20 s und wiederholen Sie dies zweimal, um insgesamt drei Umdrehungen auszuführen (RRS3). Der Sender wechselt die Frequenz innerhalb von 60 s.
- **Xrange-Betriebsarten An/Aus RR[S](#page-5-0)**<sup>1</sup> : Gleich wie Frequenzwechsel-RRS oben aber mit insgesamt vier Umdrehungen (RRS4).
- 3. Halten Sie Im Ortungsbildschirm den Kippschalter nach rechts gedrückt, um das Sender-Verknüpfungsmenü zu öffnen.
- 4. Wählen Sie die gewünschte Senderfrequenz und schalten Sie XRange Ein/Aus und wählen Sie dann  $\leftrightarrow$ , um zum Ortungsbildschirm zurückzukehren.
- 5. Aktivieren Sie ggf. den Verrollungs-Offset wieder.

l

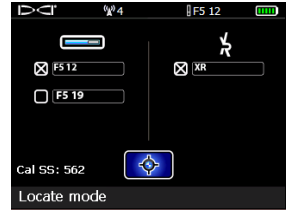

**Sender-Verknüpfungsmenü, hier mit 12/19 kHz-Sender**

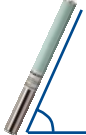

<sup>1</sup> Repeating Roll Sequence (Wiederholte Verrollungssequenz) ist bei ausgewählten Sendern mit Seriennummern ab 30070000 erhältlich.

#### Anwendung von XRange 7

*Spülungsdruckdaten von einem FPT-Sender sowie Audio werden im Xrange (XR)-Betrieb nicht unterstützt. Überwachen Sie die Temperatur von Auge.*

#### XRange-Echtzeitverfahren

Das Ortungsgerät nutzt dieses Verfahren, wenn Sie das XR-Kontrollkästchen aktiviert haben und "XR" oben rechts im Ortungsbildschirm angezeigt wird (siehe nächste Abbildung). Gehen Sie zum Orten wie gewohnt vor.

Die Senderdaten werden am Ortungsgerät und am Ferndisplay weniger oft aktualisiert während XRange Signalstörungen bekämpft. Wenden Sie grundsätzlich erst dieses Verfahren an, bevor Sie es mit XRange Max versuchen.

#### XRange Max-Verfahren

*Beim Anwenden von XRange Max muss der Bohrkopf stationär sein, um schwankende XRange-Verrollungs-/Neigungsdaten zu stabilisieren. Wenn das Echtzeitverfahren keine Daten lieferte, gelingt dies mit dem Max-Verfahren auch nicht.*

- 1. Halten Sie im Ortungsbildschirm den Auslöser gedrückt, um eine Tiefenmessung vorzunehmen.
- 2. Mit zunehmendem **Zählwert** der XRange Max-Messung, erfasst das Ortungsgerät mehrere Datenwerte, um einen Verrollungs-/Neigungswert zu bestimmen. Größere Signalstörungen oder tiefere Bohrungen erfordern eine höhere Zahl an Messwerten.

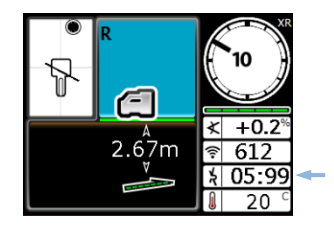

3. Notieren Sie die Daten und lassen Sie den Auslöser los, wenn die Anzeige der

Verrollungs- und Neigungsdaten stabil ist und bevor der Messwertzähler 99 erreicht und neu beginnt.

Bei einem Zählwert von 99 löscht XRange Max alle aktuellen Messwerte, setzt den Zähler zurück und erfasst neue Messwerte. Dies entspricht dem Loslassen und erneuten Drücken und Halten des Auslösers, um eine neue XRange Max-Messung zu starten. Das Halten des Auslösers über einen Zählwert von 99 hinaus verbessert die Zuverlässigkeit der aktuellen Messung nicht.

Führen Sie **drei** XRange Max-Messungen durch. Alle drei Messwerte müssen identisch sein und sich innerhalb von 10 Zählwerten stabilisieren. Weitere wichtige Angaben zur Anwendung von XRange in Umgebungen mit starken Signalstörungen finden Sie im F5-System Supplement A.

# Ferndisplay einschalten 8

- 1. Legen Sie die Batterie ein oder schließen Sie eine Gleichstromquelle an.
- 2. Schließen Sie die Antenne an.
- 3. Drücken Sie zwei Sekunden lang **Enter**; das Display wechselt in den **Fernanzeigemodus**-Ortungsbildschirm.
- 4. Drücken sie die Pfeiltaste "nach unten", um das Hauptmenü anzuzeigen.

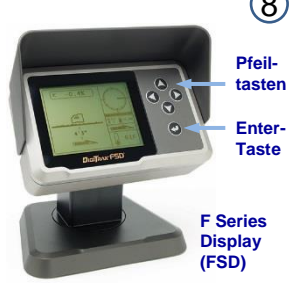

# Ferndisplay-Hauptmenü

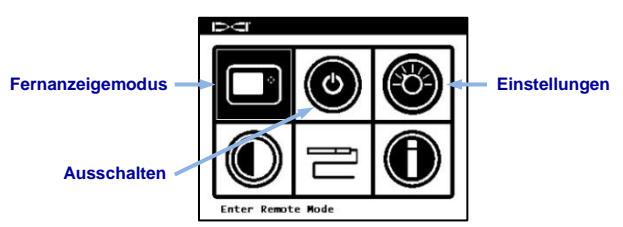

Drücken Sie die Pfeiltasten, um Menüoptionen zu markieren und wählen Sie sie mit **Enter** aus. Nutzen Sie während des Bohrens den **Fernanzeigemodus**.

Verwenden Sie das Menü **Einstellungen** zum Einstellen von Optionen wie Telemetriekanal und Anzeigeeinheiten, entsprechend denen am Ortungsgerät.

## Fernanzeigemodus-Ortungsbildschirm

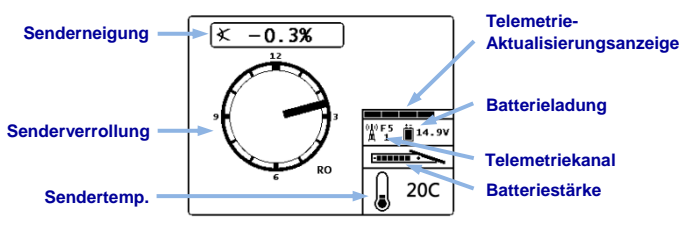

*Angaben zu anderen DigiTrak-Displays finden Sie in einer getrennten Anleitung bzw. Kurzanleitung.* 

**Siehe unsere DigiTrak-Schulungsvideos unter**  *<http://www.youtube.com/dcikent>*